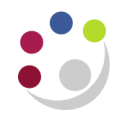

## *Chart of Accounts - Segment Value Listing (UFS)*

This report enables departments to produce lists on the various segments of the General Ledger account code string for their department e.g. cost centre, source of funds or transaction codes. It can be exported into Microsoft Excel allowing departments to customise the report where required.

## **Parameter screen**

This report can be run using any *GL* responsibility**.**

Complete the following fields:

- a. *Department code*
- b. *Segment name* field: *Cost Centre, Source of Funds* or *Transaction Code,* and *Tab*
- c. Complete the *Segment Range Low* and *Segment Range High* fields that you wish to create a list for, e.g. XX00 – XXZZ if you were wanting a list of all cost centres for your department (replace XX with your department code).
- d. Click **OK** and then click **OK** again.

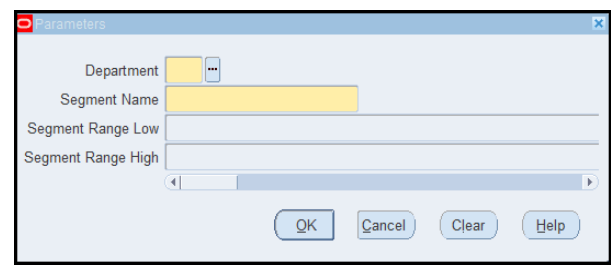

Once the report has run, *View output*. The report will download as an Excel file. Open the file and the report will open with 2 worksheets; the first lists the parameters of the report, the second lists the Segment data for the selected option.

## **Report output**

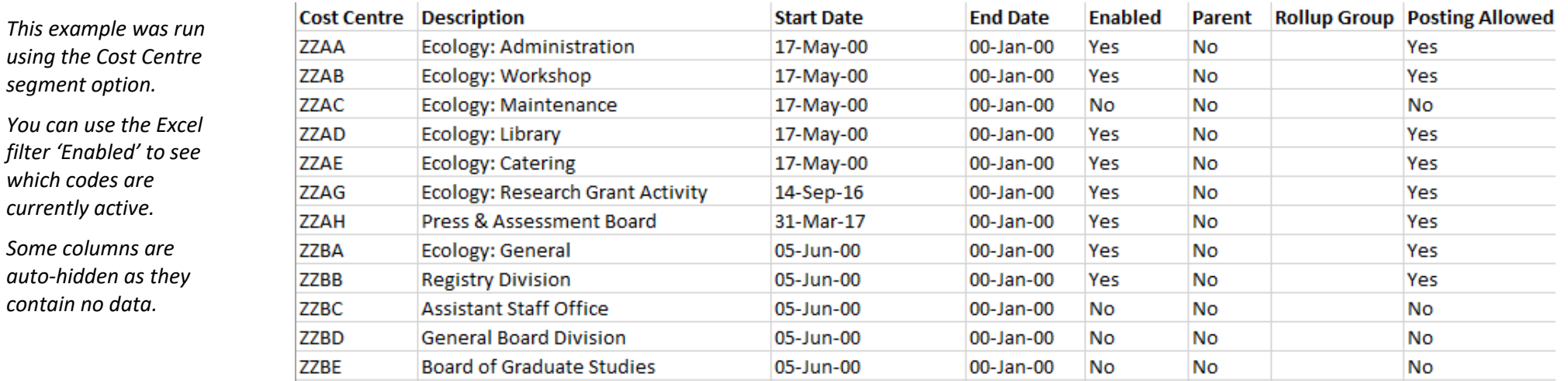

## *Note*:

*Cost centre XXAA to XXBA are standard codes that all departments have.*

*The XXAG cost centre is used exclusively for posting balances from research project accounts into the General Ledger.*